# BC-CP600U セットアップ しゅうしゃ しゅうしゃ BC-CP600U 保証規定

## Windows 7/8 の場合

PC に電源を投入し、Windows を起動します。 PC の USB ポートにバーコードリーダを接続します。 Windows が自動的にデバイスドライバ (USB HID) を検索し、イン ストールを行います。 ※インストール完了までに時間がかる場合があります。

# 読み取り確認

BC-CP600U は、キーボードからの入力と同様のイメージで、読み 取ったバーコードデータを PC に送信します。 メモ帳など文字入力ができるアプリケーションを起動して、下記の バーコードを読み取り、データが正しく入力されるかどうかを確認

してください。 カーソル位置に「BC+CP600U-+」と入力されれば正しく動作して

います。

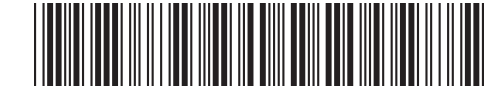

 $*BC +CP600U - + *$ 

# テスト用バーコード BC+CP600U-+ (CODE39)

\*読取光の昭射は、通常は本体内側のトリガーボタンで行います。 \*読取光をバーコードに接近させてスキャンしてください。 (~ 30mm 程度の距離)

# 正しくバーコードデータが入力されない場合

データが異なる、何も入力されない、動作しない、などの場合は以 下をお試しください。

■バーコードリーダを出荷時の設定に戻す 内ページの「初期化 ( 出荷時の設定に戻す )」バーコードを読み 取ってリセットしてみてください。

■接続しなおす バーコードリーダを一旦 PC から外し、再接続してみてください。

- ■USB ポートを変える
- ■PC を再起動する
- ■他の PC に接続してみる

#### 1.保証期間

本製品の保証期間は、お買上げ日(出荷日)から1年間です。 お買上げ日(出荷日)は製品のシリアル番号で管理しておりますので、本体貼付 のシリアル番号ラベルを汚したり剥がしたりしないようご注意ください。

#### 2.保証内容

本書の注意書きに従った正常な使用状態で保証期間内に故障した場合は、無料で 修理(または代替機と交換)をいたします。販売店または弊社にご連絡の上で、 ご持参あるいはご送付ください。なお、送付いただく場合の費用はお客様負担、 弊社からの返送費用は弊社負担とさせていただきます。

## 3.保証対象

保証対象は製品の本体部分のみで、付属品は保証の対象とはなりません。

### 4.保証適用外

- 保証期間内であっても次の場合は有償修理となります。
- 1)本体のシリアル番号ラベルが確認できない場合
- 2)保証書の提示がない場合
- 3)取扱上の不注意、誤用による故障および損傷
- 4) 弊社以外による修理·改造による故障および損傷
- 5)火災、地震、水害、落雷、その他の天災地変、公害や異常電圧による故障 及び損傷
- 6)接続している他の機器に起因して、故障が生じた場合
- 7)ケーブル類(初期不良の場合のみ無償交換いたします)

## 5.弊社免責

本製品の故障、またはその使用によって生じた直接、間接の損害について弊社は 一切責任を負いません。

## 6.保証有効範囲

本保証は日本国内においてのみ有効です。

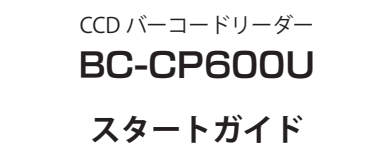

本書には一部の設定メニューのみ掲載しております。より詳細な設定 については「ユーザーズ・マニュアル」に収録しておりますので、下 記ページよりマニュアルをダウンロードの上、適宜設定してください。

ダウンロードページ http://www.busicom.co.jp/h/

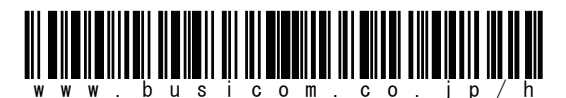

ブラウザの URL 入力ボックス上でこちらのバーコードを読み取ると、 上記ページにジャンプします。

# 安全に正しくお使いいただくためのご注意

■機器は絶対に分解・改造しないでください。

- ■直射日光があたる場所、粉塵の多い場所、湿度が高い場所、発熱物 の近くでは使用・保管しないでください。
- ■ケーブルに重いものを載せないでください。また、ケーブルを無理 に引っ張ったりねじったりしないでください。
- ■読取窓から光源をみつめたり、人の目に光源を当てないでください。
- ■故障・破損したままで使用しないでください。
- ■濡れた手で取り扱わないでください。
- ■長期的な振動や、落下等の強いショックを与えないでください。
- ■シンナー・ベンジンなどの溶剤で拭かないでください。

※本製品は将来改良のため予告なく変更する場合があります。 ※本製品およびスタートガイドの内容を弊社の許諾なしに複製すること はできません。

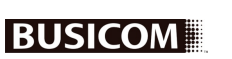

Ver 1.01

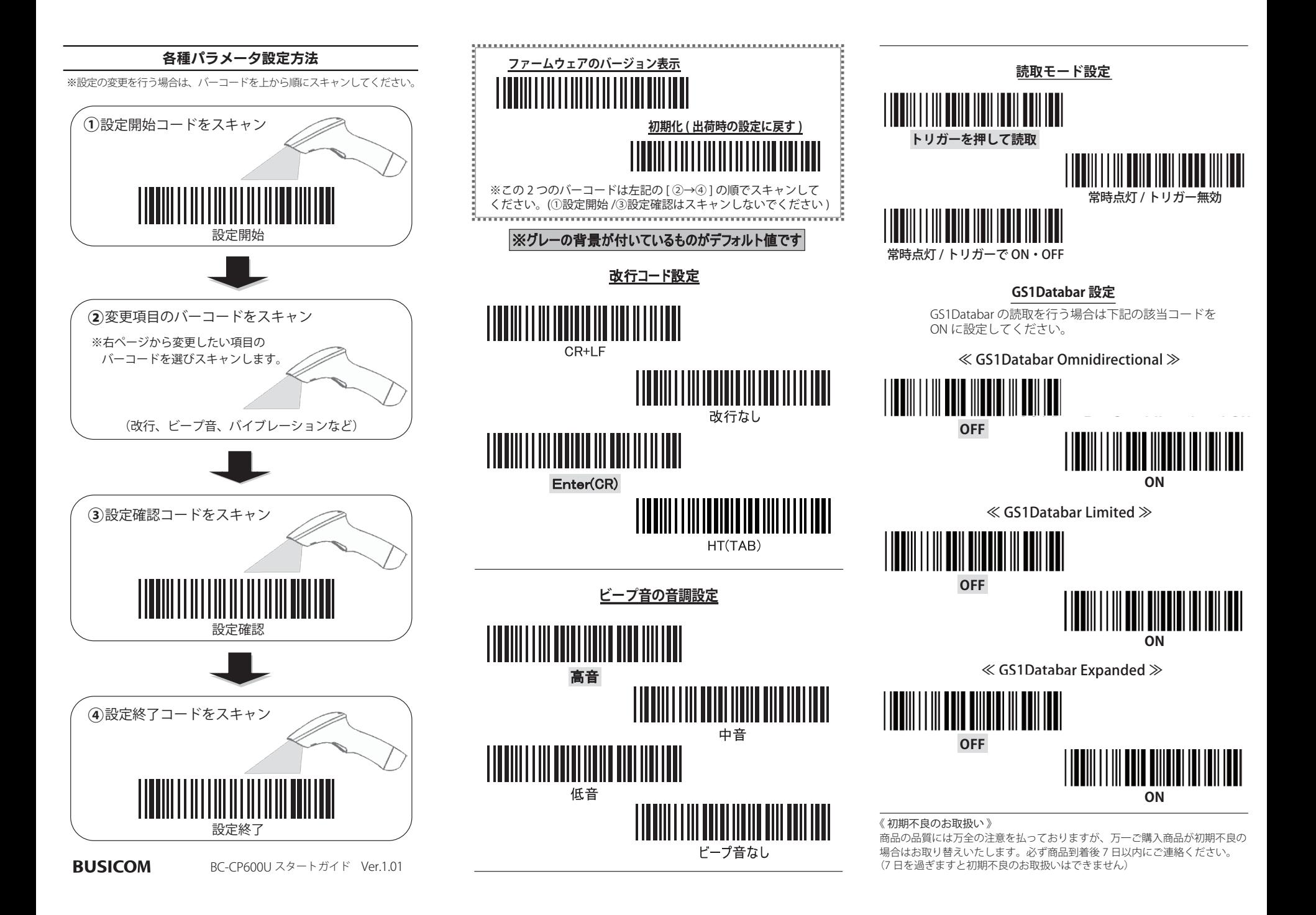